Государственноеобластное бюджетное профессиональноеобразовательное учреждение «Усманскиймногопрофильный колледж»

## **МЕТОДИЧЕСКИЕ РЕКОМЕНДАЦИИ ПО ОРГАНИЗАЦИИИ ПРОВЕДЕНИЮ САМОСТОЯТЕЛЬНОЙРАБОТЫСТУДЕНТОВ**

по учебной дисциплине ОП.11 Основы компьютернойграфики

Программы подготовкиспециалистов среднего звена (ППССЗ)

по специальности 09.02.04 Информационные системы (по отраслям)

по программе базовой подготовки

Усмань 2020

Методические рекомендации по организации и проведению самостоятельной работы студентов по учебной дисциплине ОП.11 Основы компьютернойграфики

по специальности 09.02.04 Информационные системы (по отраслям).

Организация-разработчик: Государственное областное бюджетное профессиональное образовательное учреждение «Усманский многопрофильный колледж»

Разработчики: Боев Е.И. преподаватель информатики

Рассмотрены и утверждены на заседании предметно-цикловой комиссии естественнонаучных дисциплин

Протокол№ 6 от 30.06.2020 г.

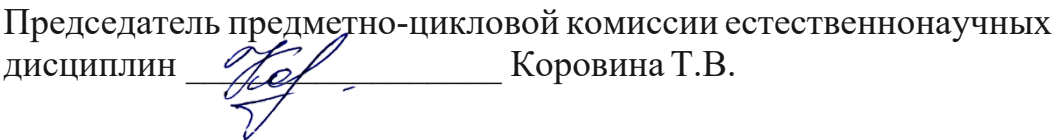

 $\overline{\mathscr{A}}$ 

УТВЕРЖДАЮ

Заместитель директора Лаува О.А.

по учебно-методическойработе

#### **Введение**

Согласно ФГОС: «При формировании ППССЗ образовательное учреждение …обязано

обеспечивать эффективную самостоятельную работу обучающихся в сочетании с управления совершенствованием ею  $\rm{co}$ стороны преподавателей  $\mathbf{M}$ мастеров производственного обучения...»

Увеличение лоли внеаулиторной самостоятельной работы обучающихся при реализация новых ФГОС, требует соответствующей организации учебного процесса и составления учебно-методической документации, разработки новых дидактических подходов для глубокого самостоятельного усвоения обучающимися учебного материала.

Данные методические рекомендации по организации и проведению самостоятельной работы студентов составлены в соответствии с содержанием рабочей программы учебной Основы дисциплины  $<sub>OT.11</sub>$ </sub> компьютерной графики специальности 09.02.04 Информационные системы (по отраслям) по программе базовой подготовки.

Учебная дисциплина ОП.11 Основы компьютерной графики изучается в течение двух семестров. Общий объем времени, отведенный на выполнение самостоятельной работы по учебной дисциплине Основы компьютерной графики, составляет в соответствии с учебным планом и рабочей программой-53 часа.

Методические рекомендации призваны помочь студентам правильно организовать самостоятельную работу и рационально использовать свое время при овладении содержанием учебной дисциплины Основы компьютерной графики, закреплении теоретических знаний и практических умений.

Самостоятельная работа направлена на освоение студентами следующих результатов обучения согласно ФГОС специальности 09.02.04 Информационные системы (по отраслям) и требованиям рабочей программы учебной дисциплины Основы компьютерной графики: умения:

- работать с современными графическими пакетами;
- осуществлять ввод и вывод графической информации;
- создавать графические объекты различного уровня сложности с использованием разных технологий;
- сохранять графические файлы в различных форматах;
- осуществлять подготовку макетов к печати;
- оформлять графические части проектной документации.

#### знания:

- понятия базовой графики;
- принципы формирования цифрового изображения;
- современные стандарты компьютерной графики;
- основы композиции, правила построения графических объектов;
- программные средства и способы для обработки графической информации;
- правила обработки и подготовки изображений для публикации в электронных и бумажных изданиях.

Выше перечисленные умения и знания направлены на формирование следующих профессиональных и общих компетенций студентов:

Профессиональные компетенции:

ПК 1.2. Взаимодействовать со специалистами смежного профиля при разработке методов, средств и технологий применения объектов профессиональной деятельности.

ПК 1.7. Производить инсталляцию и настройку информационной системы в рамках своей компетенции, документировать результаты работ.

ПК 1.9. Выполнять регламенты по обновлению, техническому сопровождению и восстановлению данных информационной системы, работать с технической документацией.

ПК 1.10. Обеспечивать организацию доступа пользователей информационной системы в рамках своей компетенции.

Общие компетенции:

ОК 1. Понимать сущность и социальную значимость своей будущей профессии, проявлять к ней устойчивый интерес.

ОК 2. Организовывать собственную деятельность, выбирать типовые методы и способы выполнения профессиональных задач, оценивать их эффективность и качество.

ОК 3. Принимать решения в стандартных и нестандартных ситуациях и нести за них ответственность.

ОК 4. Осуществлять поиск и использование информации, необходимой для эффективного выполнения профессиональных задач, профессионального и личностного развития.

ОК 5. Использовать информационно-коммуникационные технологии в профессиональной деятельности.

ОК 6. Работать в коллективе и команде, эффективно общаться с коллегами, руководством, потребителями.

ОК 7. Брать на себя ответственность за работу членов команды (подчиненных), результат выполнения заданий.

ОК 8. Самостоятельно определять задачи профессионального и личностного развития, заниматься самообразованием, осознанно планировать повышение квалификации.

ОК 9. Ориентироваться в условиях частой смены технологий в профессиональной

4

деятельности.

#### **Распределение часов на выполнение самостоятельной работы студентовпо**

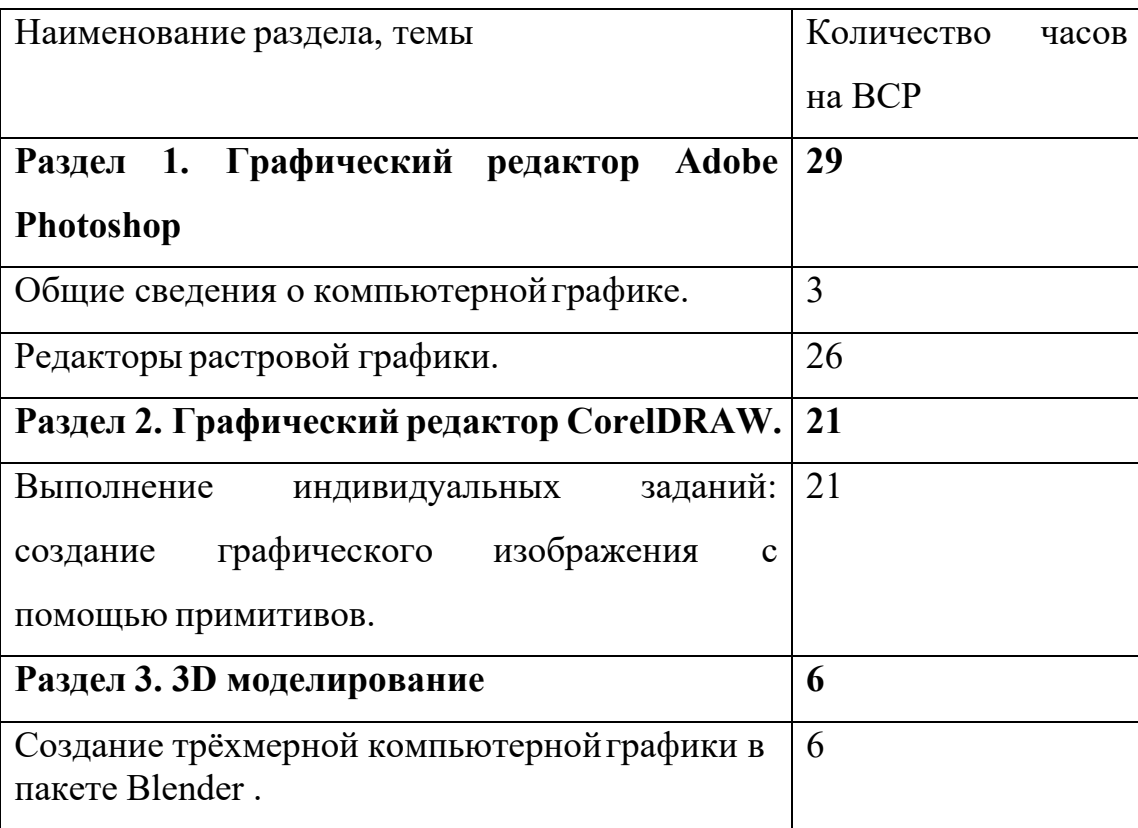

#### **разделам и темам учебной дисциплины Основы компьютерной графики**

## **Виды и формы самостоятельной работы студентовпо учебной дисциплине Основы компьютерной графики**

- Написание и защита рефератов по заданной теме (с учетом использования Интернет-ресурсов).
- Выполнение практико- ориентированных заданий.
- Систематическая проработка конспектов занятий, учебной литературы.
- Самостоятельное изучение материала и конспектирование лекций по учебной литературе.
- Выполнение проекта, исследовательскойработы.
- Подготовка к практическим работам, экзамену.

#### Методические рекомендации для студентов

#### по конкретным видам самостоятельной работы:

#### 1. Подготовка к практическим работам, экзамену.

#### 2. Систематическая учебной проработка конспектов занятий,  $\mathbf{u}$ специальной технической литературы

1. Внимательно прочитайте материал по конспекту, составленному на учебном занятии.

 $2^{1}$ Прочитайте тот же материал по учебнику, учебному пособию.

 $\mathcal{E}$ Постарайтесь разобраться с непонятными терминами.

 $\overline{4}$ . Ответьте на контрольные вопросы для самопроверки, имеющиеся в учебнике или предложенные в данных методических указаниях.

5. Кратко перескажите содержание изученного материала «своими словами».

6. Заучите «рабочие определения» основных понятий, законов.

7. Освоив теоретический материал, приступайте к выполнению заданий, упражнений.

Показатели оценки результатов внеаудиторной самостоятельной работы:

- качество уровня освоения учебного материала;

- умение использовать теоретические знания при выполнении практических задач или ответе на практико-ориентированные вопросы;

- обоснованность и четкость изложения ответа.

#### 3. Написание и защита рефератов по заданной теме

1. Выберете тему из предложенной преподавателем тематики докладов и сообщений. Вы можете самостоятельно предложить тему с учетом изучаемого теоретического материала.

2. При подготовке доклада, сообщения используйте литературу по выбранной теме, электронные библиотеки или другие Интернет-ресурсы.

 $3.$ Сделайте цитаты из книг и статей по выбранной теме (обратите внимание на непонятные слова и выражения, уточните их значение в справочной литературе).

 $\mathbf{4}_{1}$ Проанализируйте собранный материал и составьте план сообщения или доклада, акцентируя внимание на наиболее важных моментах.

5. Напишите основные положения сообщения или доклада в соответствии с планом, выписывая по каждому пункту несколько предложений.

6. Перескажите текст сообщения корректируя или доклада, последовательность изложения материала.

сопровождаться 7. Подготовленный презентацией, доклад должен иллюстрирующей его основные положения.

Показатели оценки результатов внеаудиторной самостоятельной работы:

- полнота и качественность информации по заданной теме;

- свободное владение материалом сообщения или доклада;
- логичность и четкость изложения материала;
- наличие и качество презентационного материала.

#### 4. Выполнение практико-ориентированных заданий

1. Внимательно прочитайте предложенное вам задание.

- 2. Продумайте способы его выполнения.
- 3. Наметьте план необходимых действий.
- 4. В случае необходимости воспользуйтесь справочными материалами.
- 4. Выполните задание, проанализируйте полученный результат.

Показатели оценки результатов внеаудиторной самостоятельной работы:

- грамотное использование справочной литературы;
- точность и правильность выполнения задания;
- обоснование решения задания.

## 5. Самостоятельное изучение материала и конспектирование лекций по учебной литературе

#### 7. Выполнение проекта и исследовательской работы

1. Выберите тему проекта. Сформулируйте цель, выделите основополагающие и проблемные вопросы.

2. Подберите теоретическую и практическую информацию в соответствии с

темой.

3. Выберите приемлемую и адекватную форму представления результатов выполненной работы, которая должна хорошо отражать выполнение поставленных задач.

4. Подготовьтепрезентацию.

Показатели оценки результатов внеаудиторной самостоятельной работы

- глубокое изучение содержания проблемного вопроса;

- убедительное обоснование сделанных выводов;

- умение отвечать на вопросы аудитории и защищать свой проект.

### **Перечень рекомендуемой литературы**

#### **Основные источники**

1. Перемитина Т. О. Компьютерная графика: учебное пособие - Томск:Эль Контент,2017 Дополнительная литература: http://biblioclub.ru/ 2.Митин А. И., Свертилова Н. В. Компьютерная графика: справочно-методическое пособие - М., Берлин: Директ-Медиа, 2016

3. Гумерова Г.Х. Основы компьютернойграфики: учебное пособие - Казань: Издательство КНИТУ, 2015

4. ГригорьеваИ. В. Компьютерная графика: учебное пособие - М.: Прометей, 2016

5. Ваншина Е., Северюхина Н.,ХазоваС. Компьютерная графика: практикум - Оренбург: ОГУ,2018

### **Интернет-ресурсы:**

http://fantom.sk.uz. http://home.ural.ru/~shabun/fractals/fractals.htm http://www.computerbooks.ru/books/3D/Book-3ds-max-5/index.html http://www.computerbooks.ru/books/Graphics/Book-Corel-11/index.html http://www.computerbooks.ru/books/Graphics/Book-The-WEB-Schedule/menu.html http://mirknig.com/2011/10/03/kompyuternaya-grafika.html

## Задания для самостоятельного выполнения по учебной дисциплине ОСНОВЫ КОМПЬЮТЕРНОЙ ГРАФИКИ

Вопросы и задания составлены в соответствии с разделами и темами рабочей программы учебной дисциплины Основы компьютерной графики для удобства при выполнении самостоятельной работы студентами к учебным занятиям.

### Раздел 1. Графический редактор Adobe Photoshop

#### Тема 1 Общие сведения о компьютерной графике.

 $I)$ Самостоятельное изучение материала и конспектирование лекций по учебной литературе: Оформить опорный конспект.

2) Подготовка реферата по выбранной теме

История создания Photoshop

История версий Photoshop

Возможности Photoshop

### Тема 2 Редакторы растровой графики.

Выполнение индивидуальных заланий: Использование инструментов выделения, действия с выделенной областью.

#### Магнитное лассо

- 1. Откройте приложение Adobe Photoshop
- 2. Загрузите файл http://www.modern-computer.ru/media/source pictures/eagle.zip распакуйте из архива файл Eagle. psd и откройте его в**Adobe Photoshop**

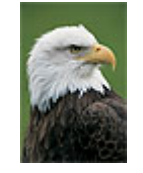

3. Увеличьтемасштаб изображения до 200-300% и далее работайте с таким масштабом. Для перемещения по изображению используйте

палитру **Навигатор** или инструмент **Рука** .

- 4. Используя инструмент **Магнитное лассо** . выделяйте отдельные чёрные перья и с помощью инструмента **Заливка** раскрасьте орла в разные цвета. *Совет:*
- o Цвета заливки выбирайте самостоятельно на палитрах **Цвет** и **Образцы** или в окне **Сборщик цветов**. Это окно можно вызвать двойным щелчком на кнопках установки цвета фона и переднего плана на Палитре инструментов.

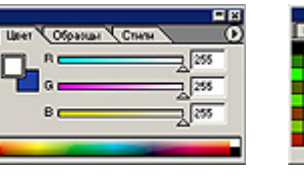

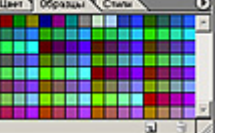

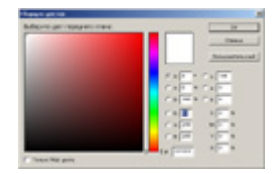

Палитра **Цвет** Палитра **Образц ы** Палитра **Сборщик цвето в**

- o Если **Заливка** закрашивает слишком много или слишком мало, то отрегулируйте параметр **Чувствительность** (значение должно быть в диапазоне от 0 до 255).
- **o** Вместо инструмента Заливка можно использовать Кисть **4** или **Аэрограф** 2.
- 5. В результате у вас получится птица, больше похожаяна попугая, чем на орла. Готовоеизображение сохраните в своей папке.

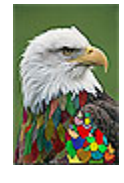

### **Инструменты выделения и рисования**

1. Откройте приложение Adobe Photoshop

2. Загрузите

файл [http://www.modern-computer.ru/media/source\\_pictures/peppers.zip](http://www.modern-computer.ru/media/source_pictures/peppers.zip), распакуйте из архива файл Peppers.psd и откройте его в Adobe Photoshop

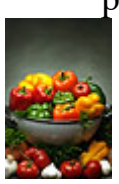

- 3. Увеличьтемасштаб изображения до 200-300% и далее работайте с таким масштабом. Для перемещения по изображению используйте палитру Навигатор или инструмент Рука ...
- 4. Используя инструмент Волшебная палочка , выделяйте отдельные овощи и с помощью инструмента Заливка раскрасьте их в разные цвета.

Совет:

- o Отрегулируйте параметр Чувствительность Волшебной палочки так, чтобы овощи выделялись целиком и при этом не захватывались другие элементы (значение должно быть в диапазоне от 0 до 255).
- o Если Заливка закрашивает слишком много или слишком мало, то отрегулируйте параметр Чувствительность (значение должно быть в диапазоне от 0 до 255).
- o Вместо инструмента Заливка можно использовать Кисть . или Аэрограф 2.
- 5. В результате у вас получится некоторыйабстрактный натюрморт.Готовое изображение сохраните в своей папке.

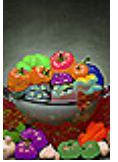

### **Инструменты выделения и рисования**

- 1. Откройте приложение **Adobe Photoshop**
- 2. Загрузите файлы:
	- [http://www.modern-computer.ru/media/source\\_pictures/atheletic.zip](http://www.modern-computer.ru/media/source_pictures/atheletic.zip),
	- [http://www.modern-computer.ru/media/source\\_pictures/landscape.zip](http://www.modern-computer.ru/media/source_pictures/landscape.zip);

распакуйте из архивов файлы atheletic.jpg и landscape.jpg и откройте их в **Adobe Photoshop**

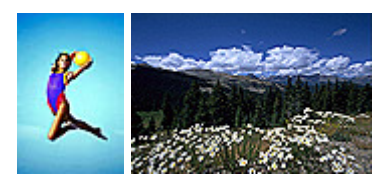

3. Перейдите к окну с изображением гимнастки (atheletic.jpg)

Используя инструмент **Волшебная палочка** , выделите фон фокруг гимнастки.

Для добавления выделения фона в замкнутом простанстве (ограниченном руками, ногами и др.) к основному выделению, используйте

инструмент **Волшебная палочка** , удерживая при этом нажатой клавишу <Shift>.

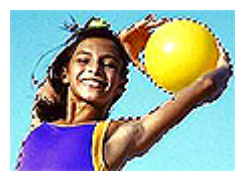

Совет:

- o Отрегулируйте параметр **Чувствительность** Волшебной палочки так, чтобы выделяемые фрагменты изображения охватывались целиком и при этом не захватывались другие элементы (значение должно быть в диапазоне от 0 до 255).
- 4. У Вас получился выделенным синий фон. Теперь необходимовыделить саму гимнастку.Для этого инвертируйте выделение, выполнив команду **Выделение ► Инвертировать выделение**, или воспользуйтесь «горячими» клавишами <Ctrl>+<Shift>+<I>

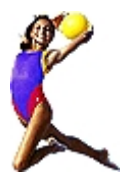

5. Выделенное изображение поместите в буфер обмена с помощью команды **Редактирование ► Копировать** (<Ctrl>+<C>) Перейдите к окну с пейзажем (landscape.jpg). Вставьте изображение командой **Редактирование ► Вставить**(<Ctrl>+<V>)

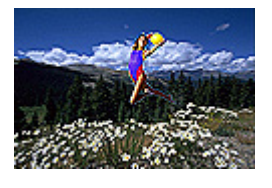

6. С помощью инструмента **Перемещение** выровняйте изображение гимнастки на фоне пейзажа. Готовоеизображение сохраните в своей папке.

## **Магнитное и многоугольное лассо**

- 1. Откройте приложение **Adobe Photoshop**
- 2. Загрузите

файл [http://www.modern-computer.ru/media/source\\_pictures/vegetables.zip,](http://www.modern-computer.ru/media/source_pictures/vegetables.zip) распакуйте из архива файл vegetables.psd и откройте его в **Adobe Photoshop**

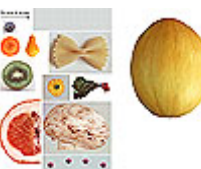

3. Создайте новый рисунок командой **Файл ► Новый** (<Ctrl>+<N>). Укажите следующие парамерты нового рисунка:

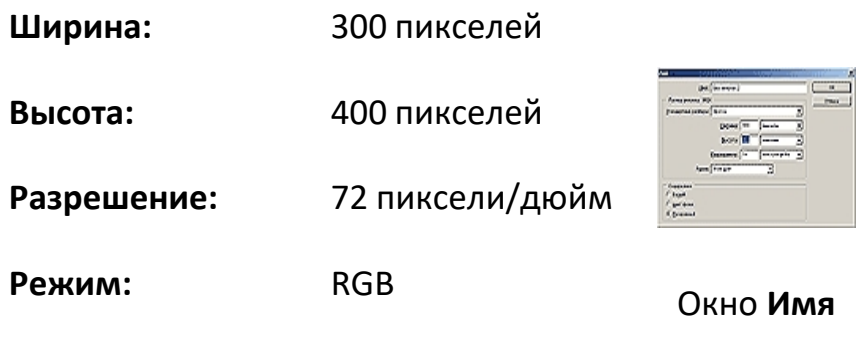

**Содержание (фон):** Белый

4. Выделяя с помощью

инструмента **Магнитное лассо** и **Многоугольное лассо** поочерёдн о разные овощи, создайте на новом рисунке изображение «Повара»

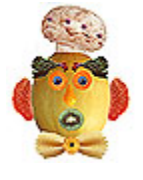

5. Объедините слои командой **Слой ► Выполнить сведение**. Готовоеизображение сохраните в своей папке.

## **Замена фона**

- 1. Откройте приложение **Adobe Photoshop**
- 2. Загрузите файлы:
	- [http://www.modern-computer.ru/media/source\\_pictures/men.zip,](http://www.modern-computer.ru/media/source_pictures/men.zip)

– [http://www.modern-computer.ru/media/source\\_pictures/landscape.zip](http://www.modern-computer.ru/media/source_pictures/landscape.zip); распакуйте из архивов файлы men.jpg и landscape.jpg и откройте их в **Adobe Photoshop**

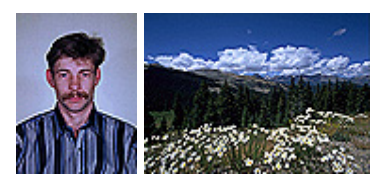

3. Перейдите к рисунку с изображением человека. Постарайтесь улучшить качество изображения, воспользовавшись командой**Изображение ► Регулировки ► Авто Уровни** (<Ctrl>+<Shift>  $+\lt L$ >) и окном **Кривые Изображение ► Регулировки ► Кривые**(<Ctrl>+<M>)

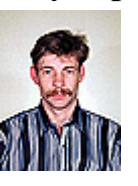

4. Выделите с помощью инструмента **Волшебная палочка** задний фон изображения.

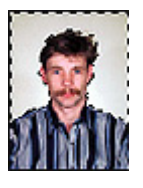

5. Теперь необходимонесколькорасширить выделение, чтобы исключить случайные области. Для этого выполните команду**Выделение ► Модифицировать ► Расширить**. В открывшемся

окне **Выбор расширения** установить <Расширить на 2 пикселя>

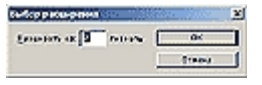

### Окно **Выбор расширения**

- 6. Не отменяя выделения, перейдите к рисунку с изображением пейзажа. Выделите всё изображение командой **Выделение ► Всё**(<Ctrl>+<A>). Скопируйте выделенное изображение в буфер обмена командой **Редактирование ► Копировать** (<Ctrl>+<C>).
- 7. Вернитесь к рисунку с изображением человека. Не снимая выделения выполните

команду **Редактирование ► Вставить В** (<Ctrl>+<Shift>+<V>).

Инструментом **Перемещение** выровняйте фон так, чтобы он «вписывался» в композициюрисунка.

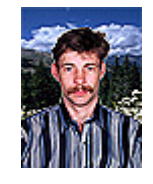

8. Объедините слои командой **Слой ► Выполнить сведение**.

Готовоеизображение сохраните в своей папке.

## **Градиентная заливка**

- 1. Откройте приложение **Adobe Photoshop**
- 2. Загрузите файл [http://www.modern-computer.ru/media/source\\_pictures/men.zip,](http://www.modern-computer.ru/media/source_pictures/men.zip) распакуйте из архива файл men.jpg и откройте его в**Adobe Photoshop**

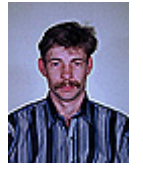

3. Перейдите к рисунку с изображением человека. Постарайтесь улучшить качество изображения, воспользовавшись командой**Изображение ► Регулировки ► Авто Уровни** (<Ctrl>+<Shift>  $+\lt L$ >) и

окном **Кривые Изображение ► Регулировки ► Кривые**(<Ctrl>+<M>)

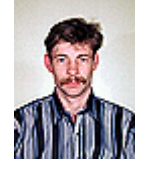

4. Выделите с помощью инструмента **Волшебная палочка** задний фон изображения.

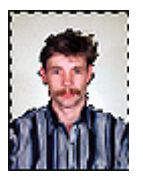

5. Теперь необходимонесколькорасширить выделение, чтобы исключить случайные области. Для этого выполните команду**Выделение ► Модифицировать ► Расширить**. В открывшемся окне **Выбор расширения** установить <Расширить на **2** пикселя>

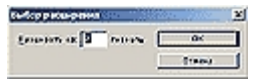

#### Окно **Выбор расширения**

- 6. Не отменяя выделения, выберите инструмент **Градиент** .
- 7. Инструментом **Цвета переднего плана и фона** установите цвета переднего плана и фона, выбрав в

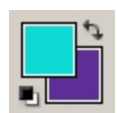

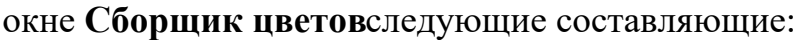

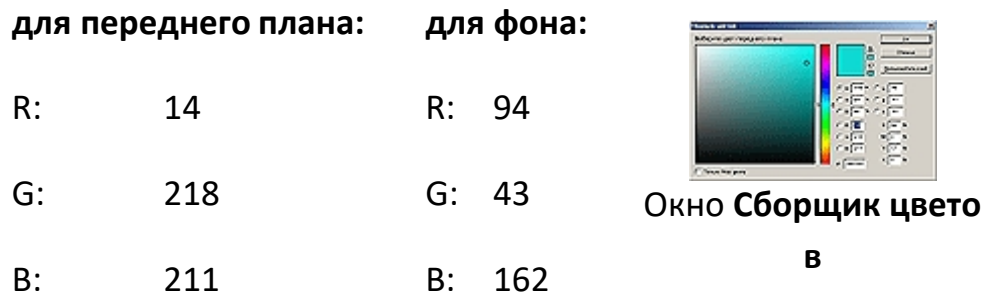

8. На панели инструмента **Градиент** выберите тип градиента **Foreground to Background** (от цвета переднего плана к фону).

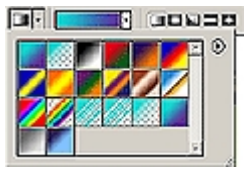

Панель инструмента **Градиент**

9. Поэкспериментируйте с различными направлениями и типами (**Линейный**, **Радиальный**, **Угловой**, **Отражённый**, **Ромбовидный**) и видами переходовградиента.

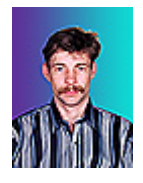

10.Готовоеизображение сохраните в своей папке. Готовыеизображения

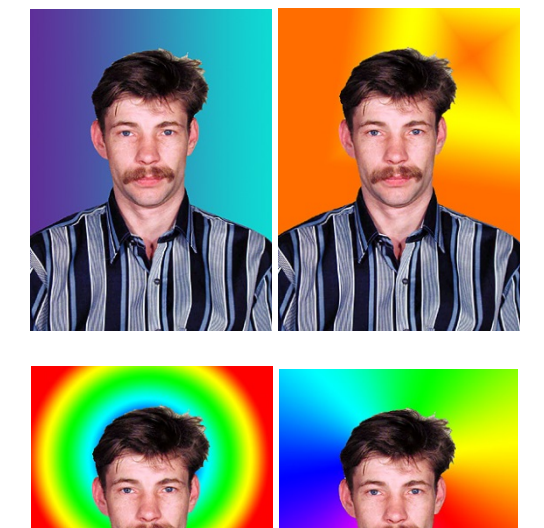

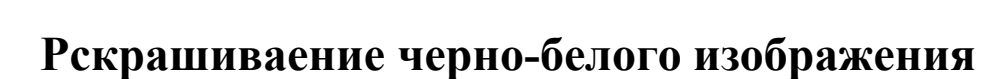

- 1. Откройте приложение **Adobe Photoshop**
- 2. Загрузите

файл [http://www.modern-computer.ru/media/source\\_pictures/fruits.zip](http://www.modern-computer.ru/media/source_pictures/fruits.zip), распакуйте из архива файл fruits.tif и откройте его в**Adobe Photoshop**

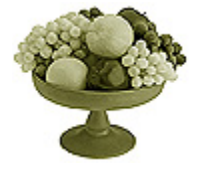

3. Поверх слоя с изображением создайте новый слой командой **Слой ► Новый ► Слой...** (<Ctrl>+<Shift>+<N>) (можно воспользоваться кнопкой Создать новый слой **I**, расположенной на палитре **Слои**).

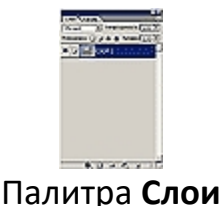

- 4. На палитре **Слои** в выпадающем списке **Установить режим смешивания** установите режим **Цвет**
- 5. Выберите инструмент **Кисть** с твёрдыми краями.

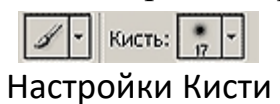

6. Выбирая необходимыецвета инструментом **Цвета переднего плана и фона**, начните раскрашивать изображение.

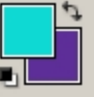

Инструмент **Цвета переднего плана и фона**

7. Объедините слои командой **Слой ► Выполнить сведение**. Готовоеизображение сохраните в своей папке.

### **Раздел 2. Графический редактор CorelDRAW.(12 часов)**

#### **Тема 3 Редакторы векторной графики. (12 часов)**

Выполнение индивидуальных заданий: создание графического изображения с помощью примитивов.

1. Получите следующие фигуры с помощью графических примитивов:

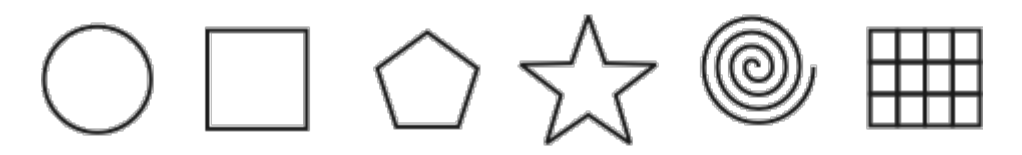

2. Используя графический манипулятор «Мышь», измените форму графических примитивов

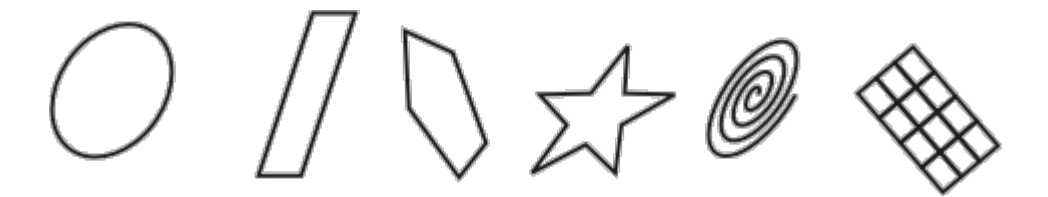

3. Используя операции над вершинами и преобразование в кривые получите следующие фигуры:

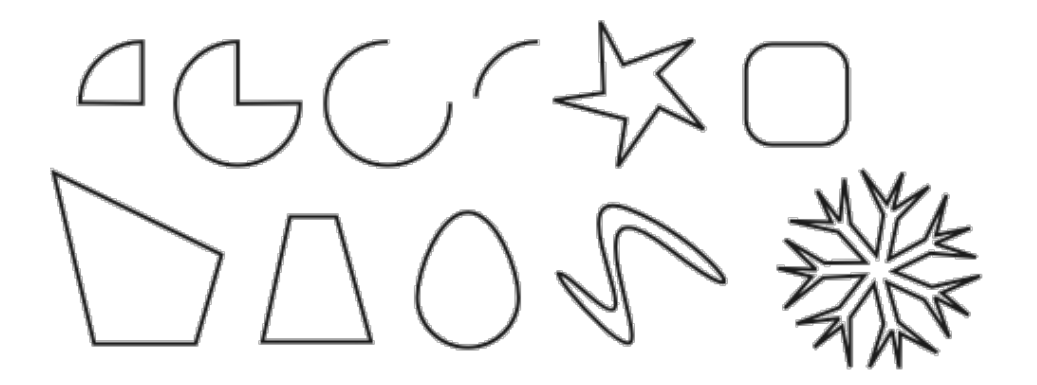

Докер «Форма»

1. Используя докер Форма (Окно ► Докеры ► Формовка) и параметры -Соединение, Пересечение и Обрезка, изобразите следующие фигуры:

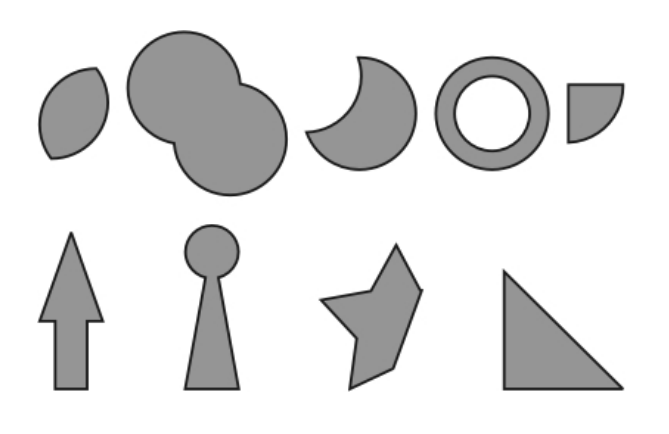

## **Докер «Трансформация»**

1. Используя

докер **Трансформация/Размер**(**Окно ► Докеры ► Преобразование ► Размер**) создайте рисунки:

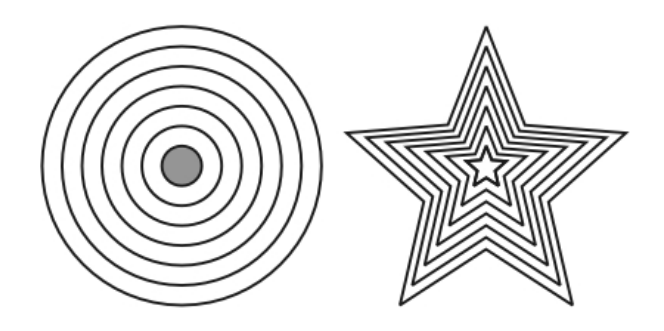

2. Теперь испытайте относительное перемещение, используя докер**Трансформация/Положение**(**Окно ► Докеры ► Преобразование ► Позиция**).

Пользуйтесь возможностью задавать точный размер

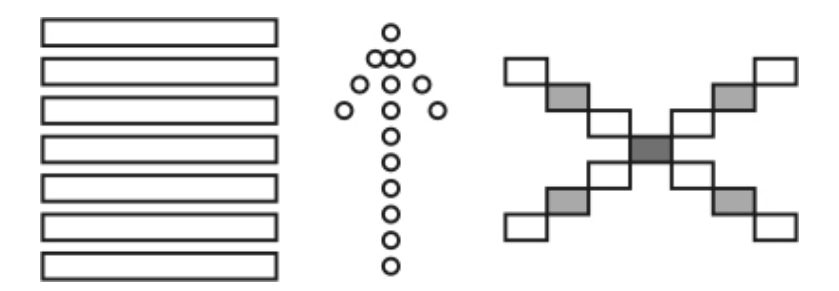

3. При помощи вращения относительно центра (**Окно ► Докеры ► Преобразование ► Вращать**) и объединения (докер **Формовка**) получите следующие фигуры:

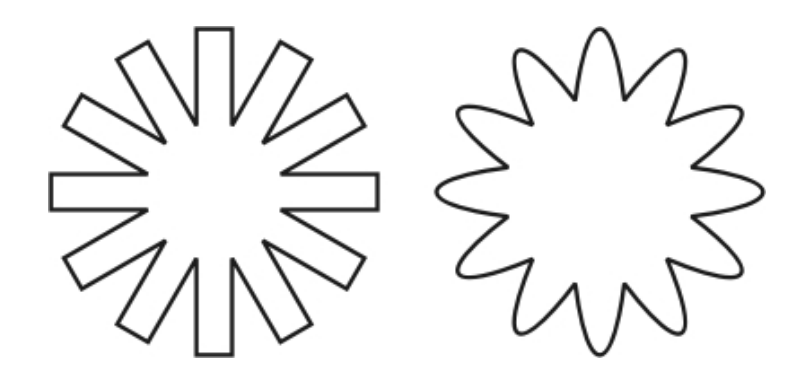

Докер **Трансформация/Вращение**

4. Испытайте докер **Масштаб и отражение**: (**Окно ► Докеры ► Преобразование ► Масштаб**):

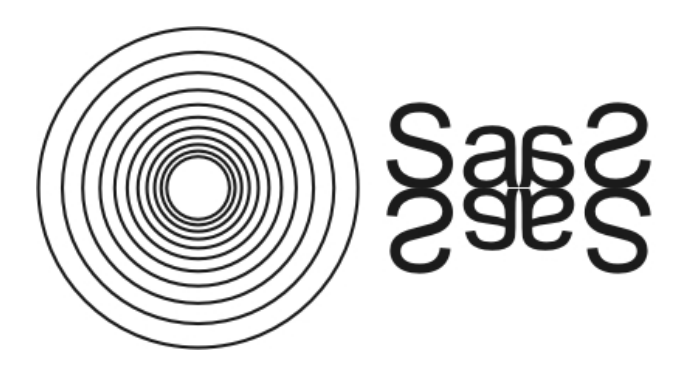

## **Создание рисунков**

1. Используя изученные ранее операции, создайте рисунки:

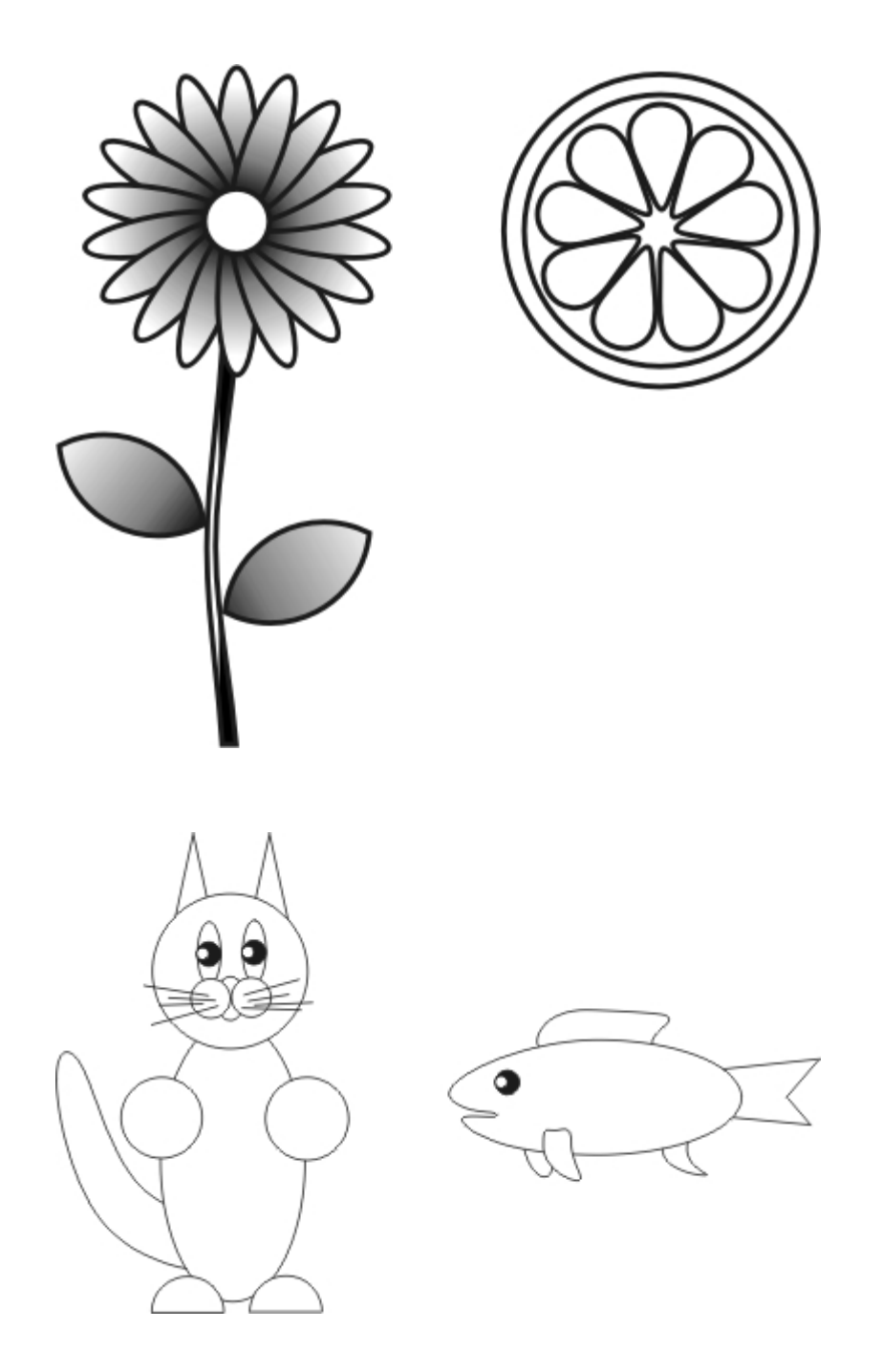

# **Трансформация контуров**

1. При помощи графических примитивов и преобразований создайте орнаменты:

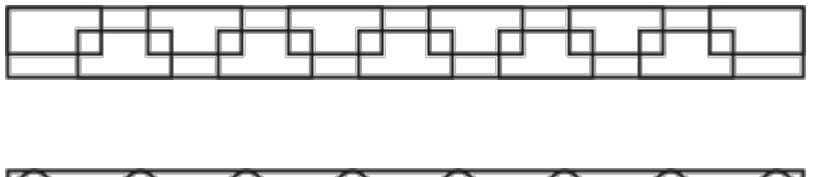

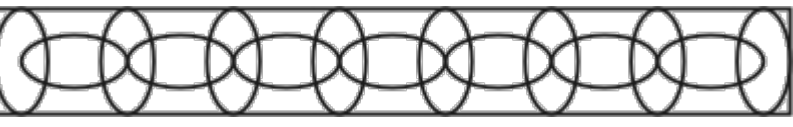

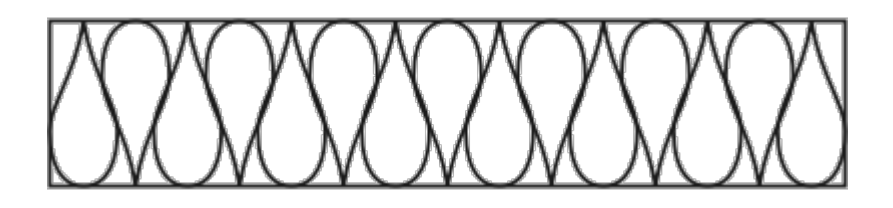

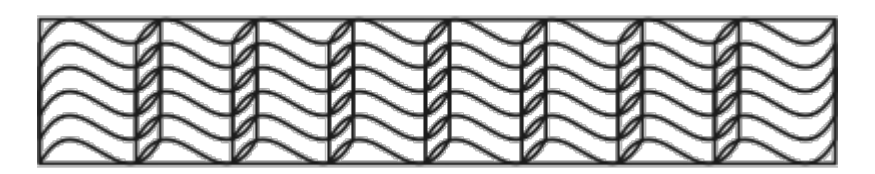

2. Придумайте и изобразите свой орнамент!

## **Использование текста**

1. Создайте следующие логотипы, используя в векторномизображении текст и операции преобразования текста:

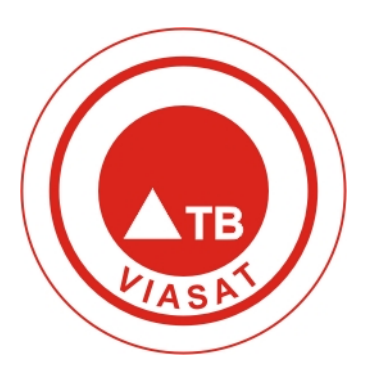

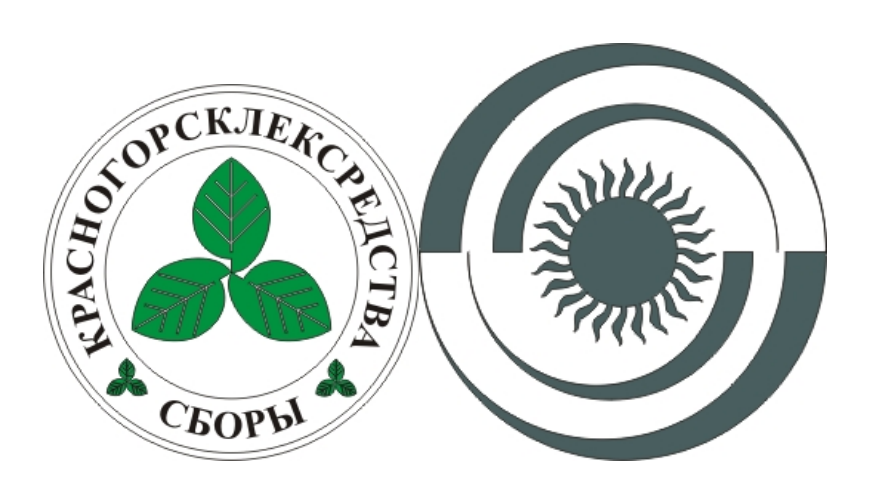

2. Придумайте и изобразите свой логотип

### **Раздел 3. 3D моделирование (8 часов)**

#### **Тема 4. Создание трёхмерной компьютерной графики в пакете Blender**

- 1. Самостоятельно придумайте модель, для создания которой уместно использоватьинструмент Mirror
- 2. Создайте в Blender сцену, в которой бы материалы объектов обладали свойствами прозрачности, могли отражать другие предметы, совмещали оба свойства.